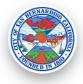

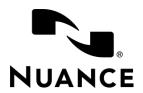

## San Bernardino Police Department's Dragon Law Enforcement Commands

| COS Agents |                       |                                                                                                    |
|------------|-----------------------|----------------------------------------------------------------------------------------------------|
|            | What to do and say    | Action                                                                                                    |
| 1          | Run Plate             | Presses F4 to run a plate and puts Dragon into plate mode. Use the phonetic alphabet and numbers to spell the name. "Run" can be replaced by "Look up" or "Query" in any of the "Run" commands. "Tag" can be used instead of "Plate". |
| 2          | Run Person            | Presses F3 to run a person and puts Dragon into plate mode.                                                                                                    |
| 3          | Click Save            | Presses Alt+A – can be said "Save it" "Save [report/narrative/document/incident]"                                                                                                    |
| 4          | Go to Available       | Presses Control+A – "go to" can be replaced by "click" in any of the "go to" commands.                                                                                                    |
| 5          | Go to Busy Enroute    | Presses Control+E                                                                                                    |
| 6          | Go to Busy On Scene   | Presses Control+O                                                                                                    |
| 7          | Go to Chat            | Presses F2                                                                                                    |
| 8          | Go to Code 4          | Presses Control+4                                                                                                    |
| 9          | Go to Code 7 Enroute  | Presses Control+7                                                                                                    |
| 10         | Go to Code 7 On Scene | Presses Control+8                                                                                                    |
| 11         | Go to Dispatch        | Presses F7                                                                                                    |
| 12         | Go to Enroute         | Presses F11                                                                                                    |
| 13         | Go to Mapping         | Presses F1                                                                                                    |
| 14         | Go to Off Shift       | Presses Control+D                                                                                                    |

## LAST UPDATED: 13 JUNE 2019

| 15 | Go to On Scene                              | Presses F12                                                                                 |
|----|---------------------------------------------|---------------------------------------------------------------------------------------------|
| 16 | Go to Person                                | Presses F3 – say "Enter Plate" to specify individual letters                                |
| 17 | Go to Transport                             | Presses Control+T                                                                           |
| 18 | Go to Transport Complete                    | Presses Control+Y                                                                           |
| 19 | Go to Unit Status                           | Presses F10                                                                                 |
| 20 | Go to Vehicle                               | Presses F4 – say "enter plate" to specify individual letters/numbers                        |
| 21 | Go to Call Log                              | Presses F8                                                                                  |
| 22 | Go to Create Call                           | Presses F9                                                                                  |
| 23 | Go to Field Reports                         | Presses F6                                                                                  |
| 24 | Day/Night Mode [on/off]                     | Presses Control+F5                                                                          |
| 25 | Incident Inquiry                            | Presses F5                                                                                  |
| 26 | Italic/Bold/Underline/Bullet<br>On/Off      | Presses Alt+T, Alt+B, Alt+U, or Alt+E to enable/disable Italic, Bold, Underline, or Bullets |
| 27 | Full Screen                                 | Presses Control+F                                                                           |
| 28 | Center Text, Left Justify,<br>Right Justify | Presses Alt+N, Alt+L, or Alt+R to left, center, or right justify the cursor position/text.  |
| 17 | Open Cal Photo                              | Opens Cal Photo in your default browser                                                     |
| 18 | Open Linx                                   | Opens Linx in your default browser                                                          |
| 19 | Open Parole Leads                           | Opens Parole Leads in your default browser                                                  |